### 大阪産業大学附属高等学校 ONLINE 他别相影会 \*\*\*\*\* \*\*\*\*\* 7*2223*3333

どうぞお気軽にお申し込みください!

ONLINE 個別相談会とは…

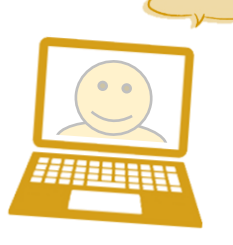

30分間

一組あたり

の相談となります。

オンライン会議システムZOOMを使用して、お好きな場所 から簡単に個別相談を行うことができます。コースのこと、 クラブのこと、学校生活や入試についてなどの不安や質問 に本校教員がお答えします。

#### 【開催日】 10月10日(土)・ 10月17日(土)

【時 間】 午前11時 ~ 午後4時

【対 象】 受験生と保護者の方

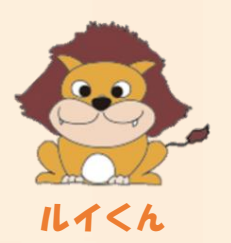

\*\*\*\*\* 申し込みについて \*\*\*\*\*

希望日の2日前までに専用サイトよりお申し込みください!

お申込み メールにてお送りいたします。 ※届かない場合には、本校入試渉外部までお問合せください。 ※お申込みいただいた方には、前日までに専用URLとID・パスワードを ※事前にZOOMアプリのインストールをお願いします。

大阪産業大学附属高等学校 TEL:06(6939)1491

 $\mathbb{R}^n$  as  $\mathbb{R}^n$  as  $\mathbb{R}^n$  as  $\mathbb{R}^n$ 

オンライン個別相談会へのお申し込みについて

| 対象     | 受験生・保護者                                                                                                    |
|--------|----------------------------------------------------------------------------------------------------|
| 日時     | 10月10日 (土)、10月17日 (土) 午前11時~午後4時                                                                                                    |
| 申し込み方法 | ご希望の日時を、下の専用サイトからお申し込みください。<br>※お申し込みには専用サイトでの登録が必要となります。<br>※電話・ファックスなどからのお申し込みは一切受け付けできません。                                                                                                    |
| 受付期間   | 希望日の2日前までにお申し込みください。<br>※各日定員になり次第締め切らせていただきます。                                                                                                    |
| 内容     | オンライン会議システム ZOOM を使用して、お好きな場所から簡単に個別相談を<br>行うことができます。コースのこと、クラブのこと、学校生活や入試についてなど<br>の不安や質問に個別で本校教員がお答えします。どうぞお気軽にお申し込みくださ<br>い。※一組あたり30分間の相談となります。                                                                                                    |
| 注意事項   | お申し込みいただいた方は、ZOOMアプリのインストールをお願いします。<br>ZOOM 公式ダウンロードセンターはこちら<br>http://zoom.us/download<br>お申し込みいただいた方には、前日までにURLとID·パスワードをメールにて<br>お送りいたします。届かない場合には、本校入試渉外部までお問合せください。<br>キャンセル・変更等は、直接お電話にてご連絡ください。<br>TEL: 06(6939)1491 (9:00~16:00 日·祝日を除く)<br>個人情報は、本校入試情報の提供以外には使用いたしません。 |
| 専用サイト  | https://mirai-compass.net/usr/osksngyh/event/evtIndex.jsf                                                                                                    |

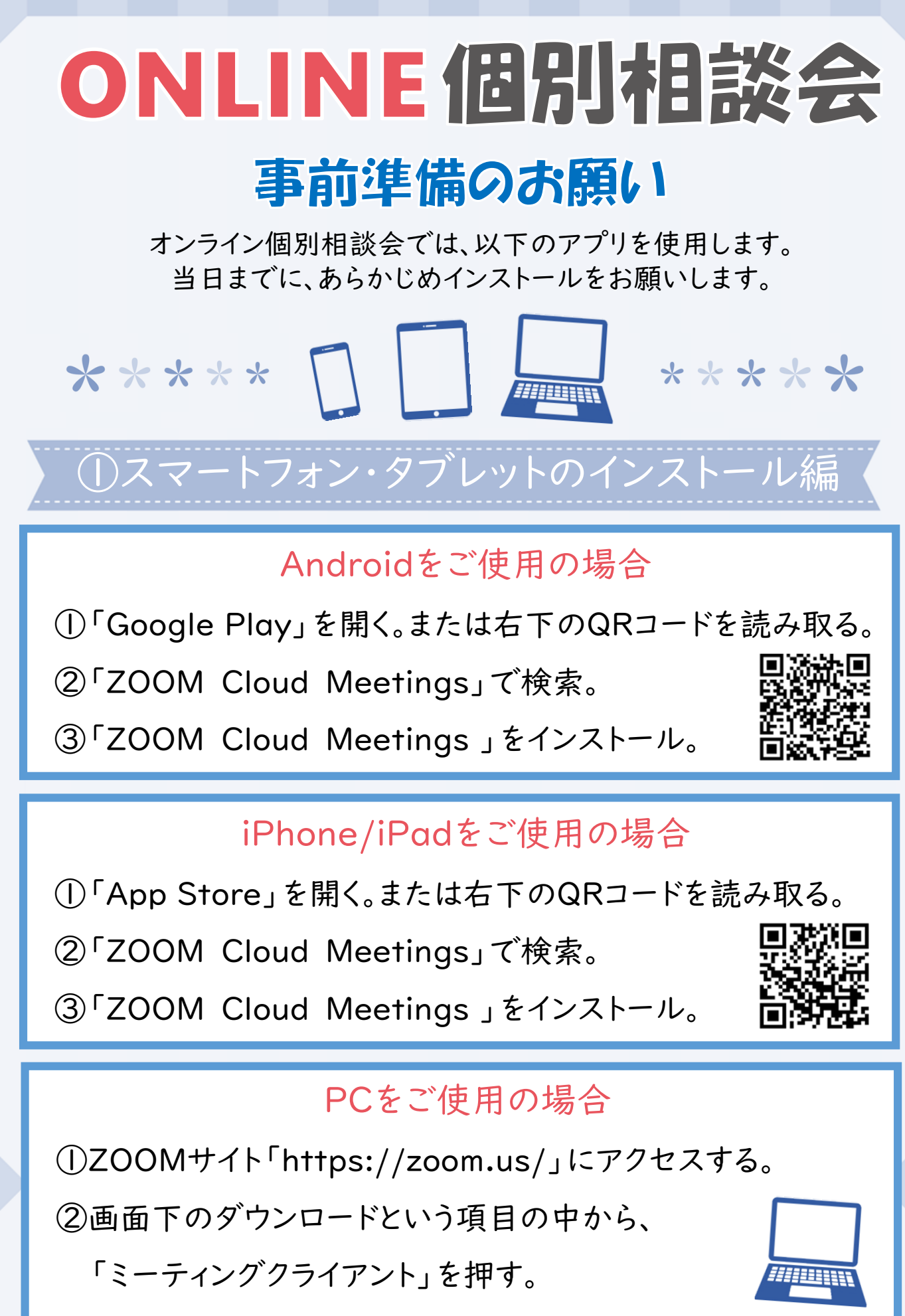

③「ミーティング用Zoomクライアント」をダウンロード

# ONLINE (EHIHEEXE

### ② 接 続 編

- ①メールで届いたURLを押して、ZOOMアプリで開く。
- ②「ミーティングに参加」を押す。
- ③名前の入力をする。
- ④マイクへのアクセスにOKする。
- ⑤カメラへのアクセスにOKする。

※説明会中はイヤホンの使用をおすすめいたします。

## ? ? 音声が聞こえない場合の対処法 ??

Androidをご使用の場合 ①スマートフォン左下の 「オーディオに接続」ボタンを押す。 ②「デバイスオーディオを介して 通話」を押す。

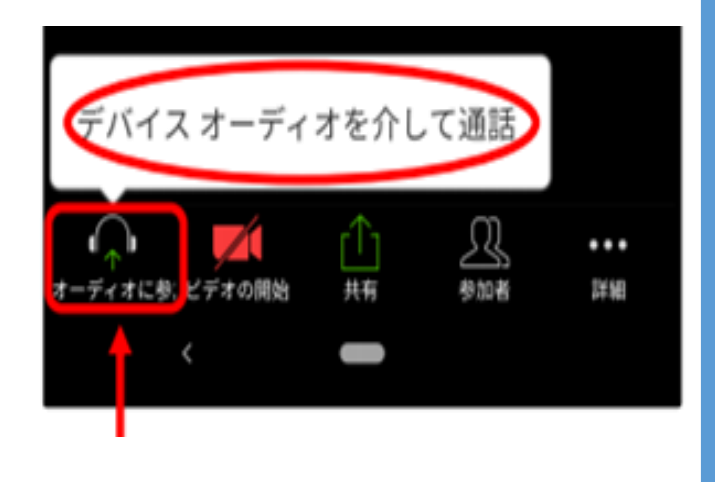

iPhone/iPadをご使用の場合 「インターネットを使用した通話」 を押す。

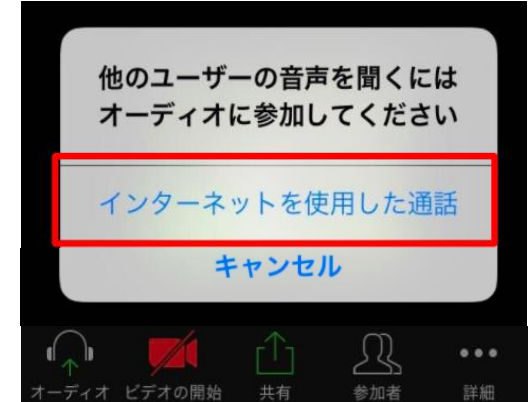

PCをご使用の場合

①パソコンのスピーカーの音量調節をご確認ください。

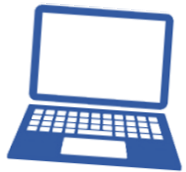